**AutoCAD Crack Download For Windows Latest**

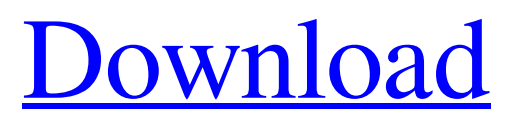

## You can visit the AutoCAD forum at

www.autodesk.com/autocad/support for tips, suggestions, and general questions about AutoCAD. You can also connect with the Autodesk Design Community at www.autodesk.com/designcommunity. An Essentials of AutoCAD Guide to the software application, running through the use of this software, is found in Chapter 2. Chapter 3 provides an introduction to the history of AutoCAD. Chapter 4 describes the features of the program. In Chapter 5, we introduce some of the basic concepts in AutoCAD. Table of Contents 2. Autodesk AutoCAD Essentials AutoCAD Essentials AutoCAD is a typical application for CAD (computer-aided design) and is an integral part of the engineering world. In fact, it is the software of choice for many people involved in the design of products and buildings, as well as for architects, engineers, and other builders, millwrights, graphic artists, and moldmakers. The first AutoCAD was designed for use with the PCs of the 1980s and early 1990s and came bundled with HP-specific graphics cards and peripherals. In the mid-1990s, AutoCAD 3D (or AutoCAD R14) software became available and support for the HP laser printer and the Windows 3.0 operating system. Through the years, the capabilities of AutoCAD have evolved to include more powerful features such as multiuser capability, views, and the ability to run on embedded systems, mobile devices, and the Internet. The program is quite versatile and is used for both engineering and architectural purposes. The real power of AutoCAD, however, comes in the forms of its accompanying programs—particularly its Feature Manager and its Application Programming Interface (API) suite. It is these features, in

combination with the dynamic user interface, that give AutoCAD such power and flexibility. This chapter provides the essentials to get you started. It describes the basics of AutoCAD use and walks you through the steps required to create an architectural drawing. AutoCAD must be opened in the normal manner. In order for the drawing to be displayed in its entirety, the program must be in focus.

## **AutoCAD Crack Product Key**

To make the drawings human-readable, AutoCAD supports a wide range of fonts and a variety of methods of glyph representation, including ASCII, Roman, Japanese and Cyrillic. See also List of CAD software Comparison of CAD editors for architecture and construction Comparison of CAD editors for civil engineering Comparison of CAD editors for electrical, electronics, and software design Comparison of CAD editors for mechanical engineering Comparison of CAD editors for product design Comparison of CAD editors for software development References External links Category:2002 software Category:Autodesk Category:Computeraided design software Category:Engineering software that uses Qt Category:Graphic design Category:Graphics software Category:Proprietary software Category:Sketch editors Category:Technical communication tools Category:Technical drawing softwareQ: Matching A/B Split Testing in Google Tag Manager I am testing out the split test feature of Google Tag Manager, with two different campaigns. Each is running with a different website in Google Analytics, and the landing page URL is a different set of A and B variants. A) URL-1 (with a simple title) B) URL-2 (with a different title) The page contains a simple form that

collects the info. I want to use the split test feature so that I can create a tag to tell if the conversion has gone up or down. The problem is that the A/B variants on this page have the same value in the URL, so my implementation of this is very limited. Is there a way to have different URL parameters for each variant? I don't need a different page for each variant, but I would like to be able to have the tracking page for one variant be similar to the other. Edit: I will also need to track all conversions, even when someone simply submits a form. A: You could create a custom tag and use a custom variable. This would allow you to pass different values into the custom variable. package: name: hadoop-2.7.3 version: 2.7.3 source: url: sha256 a1d647c40b

## **AutoCAD With Key [Mac/Win]**

Start Autocad. Click on File -> New. In the File Type drop-down menu, select User Defined Object (\*.udw). Change the file type to ASX (\*.asx) and click OK. Press ctrl+s (Save) and save the file. You have created a 3D model (called the.asx file) of the part. Autocad usage and tutorial Design, create and view a 3D model Open Autocad (step 1) and click File -> New -> User Defined Object (the.asx file) (step 2). AutoCAD will automatically save the file and the file extension will change to.asx (step 3). Select the following items in the layers dialog: Solid (top) Solid (bottom) Model (top) Model (bottom) Click Layer Select to display a list of all layers in your drawing (step 4). Select the Part layer and click OK (step 5). Click the Properties button (bottom left) to display the property palette (step 6). In the model tree (top right), select the model, press ctrl+T (Top) to show the top face and press ctrl+T (Bottom) to show the bottom face. The faces will be selected (step 7). Click the Properties button (bottom left) to display the property palette (step 8). Enter the following properties: Dimensions: X2.70, Y2.88, Z3.30 Modify the first (red) curve, pressing the arrow keys (step 9). Select the second curve and press ctrl+T (top) to select the top curve and ctrl+T (bottom) to select the bottom curve (step 10). Enter the following properties: Dimensions: X2.90, Y2.62, Z3.30 Select the first curve and press ctrl+R to roll it (step 11). Select the second curve and press ctrl+R to roll it (step 12). Select the red curve and press the arrow keys to edit the curve. Move the curve and press ctrl+T (top) to select the top curve and ctrl+T (bottom) to select the bottom curve (step 13). Change the values in the property palette to adjust the curve (step 14). Rotate the

## **What's New In?**

New panel structure: We've reimagined the CAD user interface to make it clearer, more efficient and easier to use. Easily get to the tools and features you need, with fewer clicks. Revamped drawing tool windows: Your choices are even easier to find, and the window features have been improved. Synchronized: Everything you do is automatically synchronizing to other shared files and folders. New design components: New blending components let you see the same design in three different ways: as layers, in a compound drawing and in your model. Automatic Locking: Automatic locking lets you quickly lock and unlock files in the same way you lock and unlock the drawing. New Feature Details View: Switch to the new, modern and easier-to-use, design-centric Feature Details view. Text tool improvements: Text dialog boxes are easier to use, thanks to new and improved icons and colors. Choose from several different text styles, with new font- and text-formatting options, such as colorizing text and generating dynamic text. New styles: New line styles allow you to easily draw guides and titles, including guides with shapes. New pen options let you pick between different pen widths, and easily erase drawings with strokes and blobs. Improved Layer Management: Organize your layers in a new Structure view, with improved tools for creating and editing layers. New Workspace for drawing larger drawings: You can draw with your mouse, scroll around and make quick, interactive marks on the screen while you're designing. New Cut tool features: Make free-form cuts with polylines and shapes. Use a high-contrast baseline to draw guidelines. And use straight or curve boxes to keep everything easy to follow. Add and edit components in your model: Use new drawing-wide components, and

edit components with any type of drawing. Even edit components in a different drawing, by using other files as a source. Edit dimensions: Save time by changing the way you edit dimension data. Quickly edit dimensions using the new Command Line, or modify them in an Excel spreadsheet. Extended Tool Palettes: Find more options to easily handle geometric, drafting, and engineering tasks. Choose the tools you need, whether they're in a palette

**System Requirements:**

Windows 7, Windows 8, Windows 10 MacOS 10, MacOS 10.11 The System Requirements are what are required to run the game. Processor: Intel Core 2 Duo 2.4Ghz or better RAM: 4 GB RAM Video Card: Nvidia GeForce GTX 460 or better, AMD Radeon HD 6400 or better Sound Card: Compatible with DirectX 9.0c DirectX: 9.0c Network: Internet connection Hard Drive: 4 GB free space System Requirements

Related links: